## **Oracle® Document Capture Batch Integrity Checker Utility**

Technical Note

#### August 2008

This document describes how to install, configure, and run the Batch Integrity Checker utility for Oracle Document Capture and Oracle Distributed Document Capture.

This document covers the following topics:

- ["About the Batch Integrity Checker Utility"](#page-0-0)
- ["Installing and Configuring the Utility"](#page-0-1)
- ["Running the Utility"](#page-1-0)

#### <span id="page-0-0"></span>**1 About the Batch Integrity Checker Utility**

The Batch Integrity Checker utility scans all batches contained in selected file cabinets and verifies their integrity, alerting you to any errors it encounters. The utility is particularly useful if you discover a corrupt batch (receiving an error upon opening), but have not deciphered the exact problem.

**Note:** The utility also checks the integrity of batches that have been sent from an Oracle Distributed Document Capture client.

#### <span id="page-0-1"></span>**2 Installing and Configuring the Utility**

Follow these steps to install, configure and start the Batch Integrity Checker utility.

- **1.** Make sure Capture has been installed and configured on the machine on which you will be running the utility.
- **2.** Under Capture Batch Setup, make sure that you have properly configured the Capture database and Network Batches folder.

The utility reads the registry keys containing the batch folder and the database settings. If Capture is not installed and configured properly, the utility cannot function.

- **3.** Locate the Oracle Document Capture Batch Integrity Checker Utility.
- **4.** Copy BatchIntegrityChecker.exe into the working Capture application folder (for example, C:\Program Files\Oracle\Document Capture).

# ORACLE®

# <span id="page-1-0"></span>**3 Running the Utility**

Follow these steps to run the Batch Integrity Checker utility.

**1.** Double-click the BatchIntegrityChecker.exe file.

The Batch Integrity Checker screen is displayed. The utility automatically logs in to the database and retrieves the list of file cabinets from the Capture database.

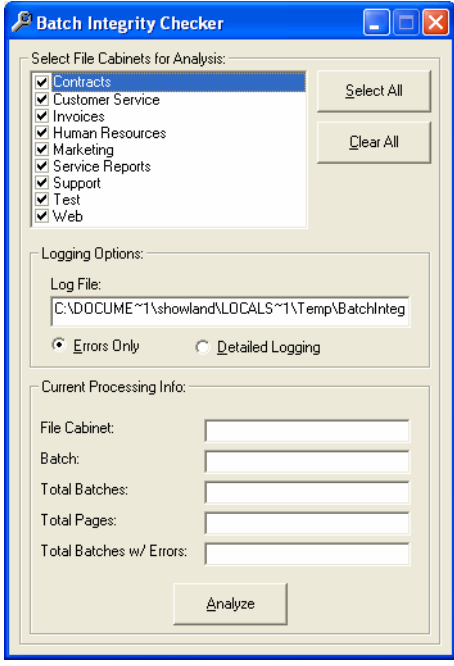

- **2.** Select the file cabinets you want to analyze. If needed, click the **Select All** or **Clear All** buttons.
- **3.** Under **Logging Options**, specify the folder in which you want the log file written. Choose either Errors only (default) or Detailed Logging to write all details to the log file.

**Note:** By default, the log file is called BatchIntegrity.log. To change the name, enter a different filename in the **Log File** path field. Each time you run the utility, the log is appended to rather than overwritten.

**4.** Click the **Analyze** button.

The utility begins running, processing each selected file cabinet and displaying its progress in the Current Processing Info area. When complete, it displays the text file it logged in the specified log folder.

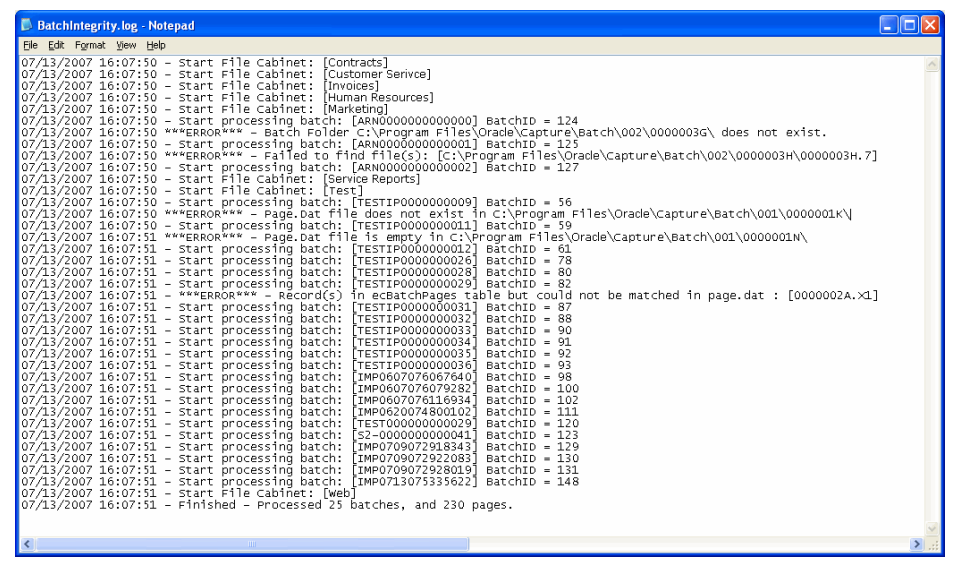

The utility displays the number of batches and pages processed during the last analysis. When processing a file cabinet, it searches the ecBatches table on the respective FileCabinetID and runs tests on each batch with the matching FileCabinetID.

## **3.1 Utility Tests Performed**

Here are the tests the utility performs, in the order in which they are run.

**1.** The utility verifies that the specified Network Batches Folder (Capture Batch Setup) can be located.

If it does not exist, all further testing is aborted for that batch, and this error is reported: (\*\*\*ERROR\*\*\* - Batch Folder [FOLDERNAME] does not exist.)

- **2.** The utility opens the Page.dat file in the batch folder and compares the files listed in the Page.dat to the rest of the contents of that folder.
	- If the Page.dat file contains listings that do not exist in that folder, an error is reported.
	- If an error occurs reading the Page.dat file contents, the rest of the testing for this batch is stopped.
	- If a Page.dat file is not found, this error is reported: (\*\*\*ERROR\*\*\* -Page.Dat file does not exist in [FOLDERNAME]).
	- If the Page.dat file contains no data, this error is reported: (\*\*\*ERROR\*\*\* -Page.Dat file is empty in [FOLDERNAME]).
	- If a Page.dat file lists a file that could not be located in the folder, this error is reported: (\*\*\*ERROR\*\*\* - Failed to find file(s): [FILENAME], [FILENAME] …etc.).
- **3.** The utility queries the ecBatchPages table on a BatchID and compares the results to the contents of the Page.dat.

If a record listed in ecBatchPages does not exist in the Page.dat file, this error is reported: (\*\*\*ERROR\*\*\* - Record(s) in ecBatchPages table but could not be matched in page.dat : [FILENAME]).

Oracle Document Capture Batch Integrity Checker Utility

#### Copyright © 2008, Oracle. All rights reserved.

The Programs (which include both the software and documentation) contain proprietary information; they are provided under a license agreement containing restrictions on use and disclosure and are also protected by copyright, patent, and other intellectual and industrial property laws. Reverse engineering, disassembly, or decompilation of the Programs, except to the extent required to obtain interoperability<br>with other independently created software or as specified by law, is prohibited.

The information contained in this document is subject to change without notice. If you find any problems in the documentation, please report them to us in writing. This document is not warranted to be error-free. Except as may be expressly permitted in your license agreement<br>for these Programs, no part of these Programs may be reproduced or transmitted i for any purpose.

If the Programs are delivered to the United States Government or anyone licensing or using the Programs on behalf of the United States Government, the following notice is applicable:

U.S. GOVERNMENT RIGHTS Programs, software, databases, and related documentation and technical data delivered to U.S. Government customers are "commercial computer software" or "commercial technical data" pursuant to the applicable Federal Acquisition Regulation and agency-specific supplemental regulations. As such, use, duplication, disclosure, modification, and adaptation of the Programs, including documentation and technical data, shall be subject to the licensing restrictions set forth in the applicable Oracle license agreement, and, to the extent applicable, the additional rights set forth in FAR 52.227-19, Commercial Computer Software--Restricted<br>Rights (June 1987). Oracle USA, Inc., 500 Oracle Parkway, Redwood City, CA 94065.

The Programs are not intended for use in any nuclear, aviation, mass transit, medical, or other inherently dangerous applications. It shall be the licensee's responsibility to take all appropriate fail-safe, backup, redundancy and other measures to ensure the safe use of such<br>applications if the Programs are used for such purposes, and we disclaim liability fo Oracle, JD Edwards, PeopleSoft, and Siebel are registered trademarks of Oracle Corporation and/or its affiliates. Other names may be trademarks of their respective owners.

The Programs may provide links to Web sites and access to content, products, and services from third parties. Oracle is not responsible<br>for the availability of, or any content provided on, third-party Web sites. You bear a choose to purchase any products or services from a third party, the relationship is directly between you and the third party. Oracle is not responsible for: (a) the quality of third-party products or services; or (b) fulfilling any of the terms of the agreement with the third party,<br>including delivery of products or services and warranty obligations related to any loss or damage of any sort that you may incur from dealing with any third party.